## Steps to Take Before Correcting Assignments in Teams

- 1. Go to the General Tab and then click on "Files."
- 2. One in the Files section, Click "Open in Sharepoint"

| 😈 General      | Posts Files                  | Class Notebook | Assignments | Grades Teams Resources  | 1 more $\vee$ +        | r D | $\widehat{\mathbb{Q}}$ Meet $\vee$ |
|----------------|------------------------------|----------------|-------------|-------------------------|------------------------|-----|------------------------------------|
| $+$ New $\vee$ | $ar{\uparrow}$ Upload $\lor$ | ං Copy link    | ± Downlo    | pad + Add cloud storage | e 🚯 Open in SharePoint |     | ocuments $$                        |

3. In Sharepoint, click on Site Content

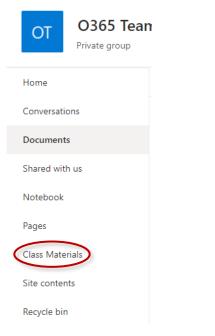

4. Beside Student work, click the three dots and choose settings

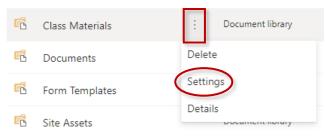

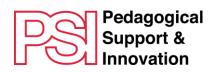

## 5. Click on Versioning Settings

| Home                                                          | List Information                        |                                    |  |
|---------------------------------------------------------------|-----------------------------------------|------------------------------------|--|
| Conversations                                                 | Name:                                   | Student Work                       |  |
| Documents                                                     | Web Address:<br>Description:            | https://eduvaniercollegeqc.sharepo |  |
| Notebook                                                      |                                         |                                    |  |
| Pages                                                         | General Settings                        |                                    |  |
| Recent                                                        | List name, description a                | nd navigation                      |  |
| 19:7a67bb6bd3f646ab8<br>5646a17497bb943@thr<br>ead.tacv2_wiki | Versioning settings                     | -                                  |  |
| Teams Wiki Data                                               | Advanced settings                       |                                    |  |
| 19:6f218888909b42ec8<br>d0e7e1f4e1a18aa@thre                  | <ul> <li>Validation settings</li> </ul> |                                    |  |
| ad.tacv2_wiki                                                 | Column default value se                 | ettings                            |  |
| Student Work<br>Class Files                                   | Audience targeting setting              | ings                               |  |

6. Click "Yes" to require content approval for submitted items (You will find this on the right side of the page) and then click "Okay".

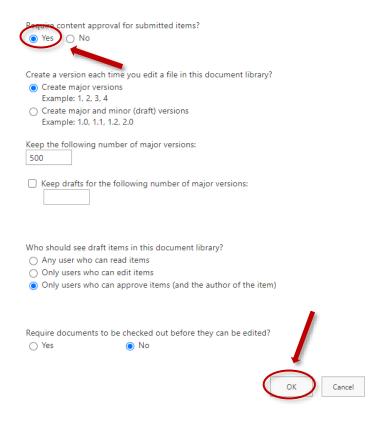

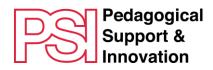

7. Then correct the submitted assignments, then close. Do not post the assignments yet.

| How-to-Log-into-Moodle-with-a-Vanier-Student-O365-Accountdocx                                                                                                    | Close                                      |  |
|----------------------------------------------------------------------------------------------------|--------------------------------------------|--|
| File       Home       Insert       Layout       References       Review       Open in Desktop App       Search       Image: Comparison of the search $\mathcal{O} \sim \mathcal{O} \sim \mathcal{O} \sim \mathcal{O}$ $\mathcal{O} \sim \mathcal{O} \sim \mathcal{O}$ $\mathcal{O} \sim \mathcal{O} \sim \mathcal{O} \sim \mathcal{O}$ $\mathcal{O} \sim \mathcal{O} \sim \mathcal{O} \sim \mathcal{O}$ $\mathcal{O} \sim \mathcal{O} \sim \mathcal{O} \sim \mathcal{O}$ $\mathcal{O} \sim \mathcal{O} \sim \mathcal{O} \sim \mathcal{O}$ $\mathcal{O} \sim \mathcal{O} \sim \mathcal{O} \sim \mathcal{O}$ $\mathcal{O} \sim \mathcal{O} \sim \mathcal{O} \sim \mathcal{O} \sim \mathcal{O}$ $\mathcal{O} \sim \mathcal{O} \sim \mathcal{O} \sim \mathcal{O} \sim \mathcal{O}$ $\mathcal{O} \sim \mathcal{O} \sim O$ | < T technoped >>                           |  |
| 9.                                                                                                    | Student Work<br>Not turned in View History |  |
| 110                                                                                                    | Assignment 1.docx ••••                     |  |
| Logging into Moodle with a Vanier Student O365 Account                                                                                                    | 🔁 How-to-Log-into-Moodle- •••              |  |
| Preparation                                                                                                    | Feedback                                   |  |
| All students and teachers must now log into Vanier's Moodle using their Office 365 account to access courses created after December 2019.                                                                                                    | Enter feedback                             |  |
| To do so, you will need to have logged into Office 365 at least once before logging into Moodle.                                                                                                    |                                            |  |
| All Vanier Day students have an O365 account. To access it,                                                                                                    |                                            |  |
| <ol> <li>Cut and paste the following into your browser address bar: <u>mail.vanier.college</u> (you can also<br/>access 0365 via <u>Qmmivox</u>).</li> </ol>                                                                                                    | Points                                     |  |
| <ol> <li>Sign into 0365 with your 0365 email address and your <u>Omnivox</u> password. Your email address<br/>consists of your student number and @edu.vaniercollege.qc.ca (e.g.,<br/>172097@edu.vaniercollege.qc.ca)</li> </ol>                                                                                                    | / 30                                       |  |
| Le charrent de const                                                                                                    | Return Do not return yet.                  |  |
| · · · · · · · · · · · · · · · · · · ·                                                                                                    |                                            |  |

8. To make the assignments visible to all students at the same time, deactivate the ability to return contents by clicking "no".

| Require content approval for submitted items?                                                                            |
|----------------------------------------------------------------------------------------------------|
| Create a version each time you edit a file in this document library?<br>Create major versions<br>Example: 1, 2, 3, 4     |
| <ul> <li>Create major and minor (draft) versions</li> <li>Example: 1.0, 1.1, 1.2, 2.0</li> </ul>                         |
| Keep the following number of major versions:                                                                             |
| Keep drafts for the following number of major versions:                                                                  |
| Who should see draft items in this document library?                                                                     |
| <ul> <li>Only users who can edit items</li> <li>Only users who can approve items (and the author of the item)</li> </ul> |
| Require documents to be checked out before they can be edited?<br>O Yes  No                                              |
| OK Cancel                                                                                                    |

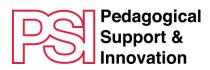

9. In Assignments, open the homework and click "Return"

| K Back                                  | Return (1) ···· |          |      |
|-----------------------------------------|-----------------|----------|------|
| Sample Assignment Due today at 11:59 PM |                 |          |      |
| To return (1) Returned (0)              |                 | techn    | ×    |
| Name 🔻                                  | Status 🔺        | Feedback | / 30 |
| T technoped                             | • Viewed        | ±,       | 27   |

10. N.B. If you are students added to your course after the assignment was created (for example during course change period), be sure to share it with students who joined after the assignment was created.

To do so, go the assignment's settings, and click "Edit" under the "Assign to" heading:

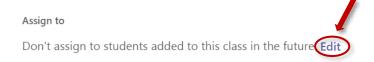

Then click "Assign to all students added to this class since" and then click "Done."

## Edit student assignment settings

O Don't assign to students added to this class in the future.

Assign to all students added to this class since May 14.

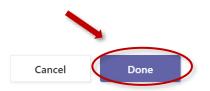

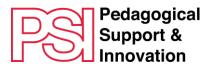